## Ajout d'un clavier radio VESTA-012

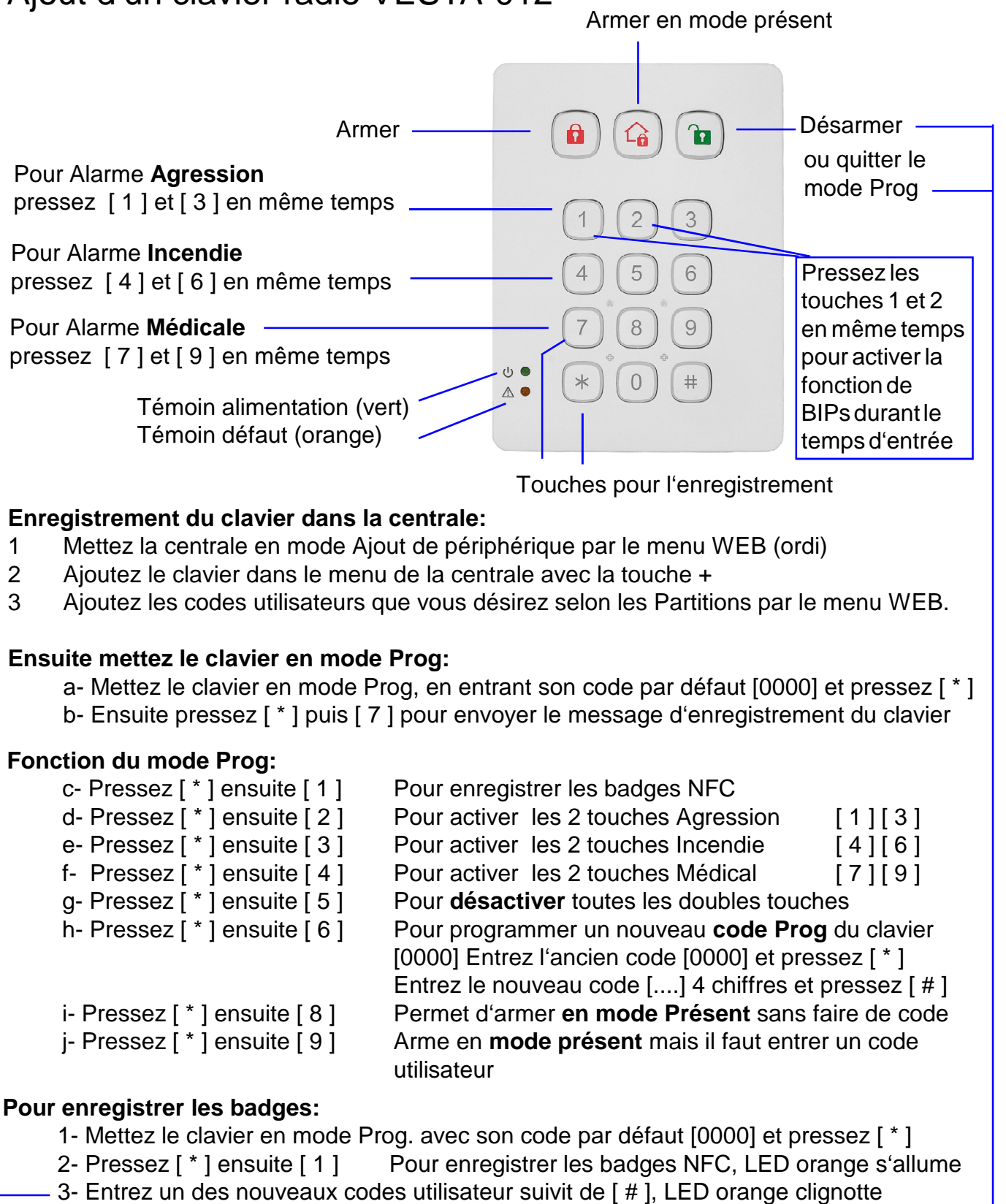

- 4- Dans les 5 sec. présentez un badge pour le lier au code que vous venez d'entrer Si le badge est nouveau le clavier émet 2 Bip court Si le badge est déjà connu le clavier émet 1 seul Bip Vous pouvez programmer plusieurs badges avec un seul code
- 5- Pour enregistrer d'autres badges recommencez les étapes 3 et 4 Le clavier quitte le mode d'enregistrement si vous attendez plus de 5 sec.
- 6- Pour quitter le mode d'enregistrement de badges pressez la **touche verte désarmer**